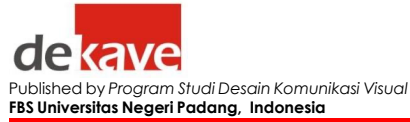

ONLINE ISSN 2302-3228

*Vol.12* i*No.4,* <sup>i</sup>*2022 Page372 - 381*

# **Aplikasi** *Virtual Laboratory* **Materi Pembelajaran Kemagnetan Untuk Siswa Smk Negeri 1 Iv Koto Aur Malintang**

Fandi Iswandy<sup>1</sup>, Dini Faisal<sup>2</sup> **Program Studi Desain Komunikasi Visual Fakultas Bahasa dan Seni Email:** fandiiswandy@gmail.com

Submitted: 20xx-mm-dd example and published: 20xx-mm-dd Published: 20xx-mm-dd Accepted: 20xx-mm-dd **DOI: 10.24036/humanus.v17i1.xxxx** 

#### **Abstrak**

 Aplikasi *Virtual Laboratory* adalah media pembelajaran berbasis komputer yang dipakai siswa dalam melakukan percobaan laboratorium secara virtual. Perancangan ini bertujuan untuk mengatasi kesulitan guru dan siswa SMK Negeri 1 IV Koto Aur Malintang dalam pelaksanaan praktikum khususnya pada pelajaran fisika materi kemagnetan. Perancangan ini memakai metode perancangan 4D (four-D) terdiri dari *Define*, *Design*, *Develop* dan *Disseminate*. Metode analisis data yang digunakan adalah 5W+1H (*What*, *When*, *Where*, *Who*, *Why*, *How)* untuk memudahkan menemukan suatu masalah. Hasil dari perancangan Aplikasi *Virtual Laboratory* Materi Pembelajaran Kemagnetan telah efektif dan menarik minat pengguna terutama murid SMK Negeri 1 IV Koto Aur Malintang bersemangat pada pratikum memakai Aplikasi *Virtual Laboratory* lantaran lebih mudah & inovatif pada proses belajar. Selain Aplikasi yang menjadi media utama pada perancangan ini dilengkapi dengan media pendukung seperti *Motion Graphic*, Poster, *X Banner*, *Notebook*, Stiker, dan Instagram. **Kata kunci**: *Virtual Laboratory*, Kemagnetan, Fisika

## **Latar Belakang**

 Di era teknologi sekarang banyak perkembangan berabagai macam media salah satunya pada media pendidikan, seperti *e-learning*, *barcode* absen, serta masih banyak jenis lainnya, baik secara *offline* maupun *online*. Salah satu mata pelajaran yang menerapkan teknologi di sekolah adalah pelajaran IPA (Ilmu Pengetahuan Alam), khususnya pada pelajaran fisika tentang kemagnetan.

 Setelah melakukan wawancara siswa dan siswi SMK Negeri 1 IV Koto Aur Malintang penulis menemukan dari sekian mata praktikum banyak yang tidak paham di bagian Fisika kemagnetan, maka berdasarkan itu dibuatkan *Virtual Laboratory* khusus untuk mata pelajaran fisika meteri kemagnetan. Penulis juga menemukan beberapa masalah lain yang terjadi yaitu, keterbatasan jam pelajaran yang singkat sehingga guru tidak dapat melakukan pratikum serta dilihat dari sarana dan prasarana yang masih kurang sehingga tidak bisa dilaksanakan secara langsung di sekolah. Terutama alat yang digunakan untuk praktikum magnet karena sering hilang, sehingga kurang memadai dalam menunjang pelaksanaan praktikum.

 Melihat begitu pentingnya laboratorium IPA di SMK Negeri 1 IV Koto Aur Malintang yang belum memiliki fasilitas yang memadai untuk melakukan praktikum, sehingga mengakibatkan guru IPA mengalami kendala dalam praktikum. Maka dari itu penulis membuatkan Aplikasi untuk materi pembelajaran kemagnetan pada siswa SMK Negeri

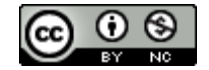

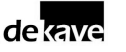

1 IV Koto Aur Malintang agar dapat menunjang praktikum. Dengan adanya *Virtual Laboratory* kesulitan siswa dalam pelaksanaan praktikum fisika dan kesulitan guru dalam menerapkan praktikum tersebut dapat diatasi dan juga dapat mengurangi biaya dalam penggunaan alat dan bahan praktikum, dikarnakan simulasi *Virtual Laboratory* dapat dilaksanakan dengan Apk for android *offlane* tanpa memerlukan koneksi internet sehingga siswa dan guru dapat mengaksesnya dengan mudah.

 Karya yang juga mengangkat media pembelajaran yaitu Kemampuan Aplikasi Berbasis Android Tentang Pembelajaran Pola Hidup Bersih dan Sehat juga telah dibuktikan (Andrean, D., & Faisal, D. (2022) yaitu maka dihasilkan sebuah perancangan berupa aplikasi dengan konsep edukasi informasi mengenai pola hidup bersih dan sehat tentang covid-19 dengan nama "Tetap Sehat" dapat membantu pengguna dalam mendapatkan informasi dengan mudah saat menggunakan Aplikasi Tetap Sehat. Pada (Dea Amanda F., Purwaningssih.S, Dani.R, 2022) media *Virtual Laboratory* dalam materi difraksi buat menghitung panjang gelombang LASER sudah divalidasi menggunakan output validasi media berada dalam presentase 91,66667 %. Berdasarkan output validasi yg didapat media laboratorium impian berada dalam kategori "Sangat Layak" digunakan.

 Kebaharuan yang saya tawarkan adalah saya menggunakan konsep desain *Isometric* yaitu objek yang bukan berbentuk 3D asli karena dibuatnya dalam bentuk 2D sehingga dapat menghasilkan visual terlihat lebih menarik dan mudah dipahami pengguna aplikasi ini. Warna-warna yang digunakan pada *asset* yaitu warna yang berhubungan dengan magnet seperti warna merah, biru, abu-abu serta saya dapat mengkonversikan ke PC (Personal Computer) dan juga *android*.

### **Metode**

 Metode perancangan pada pembuatan Aplikasi *Virtual Laboratory* Materi Pembelajaran Kemagnetan Untuk Siswa SMK Negeri 1 IV Koto Aur Malintang adalah metode 4D. Menurut F. E. Tjahjono, (2019:26-27), metode 4D terdiri dari *Define*, *Design*, *Develop*, dan *Disseminate* yaitu sebagai berikut :

1. *Define* (pendefenisian)

 Tahap menetapkan dan menjelaskan kebutuhan yang diperlukan dalam rancangan karya akhir Aplikasi *Virtual Laboratory* dengan mengobservasi, wawancara serta dokumentasi untuk mengumpulan data yang diperlukan sebagai penunjang dalam perancangan.

2. *Design* (perancangan)

 Perancangan karya Aplikasi *Virtual Laboratory* diangkat dari masalah yang telah ditemukan karena keterbatasan jam pelajaran yang singkat sehingga guru di SMK Negeri 1 IV Koto Aur Malintang tidak dapat melakukan pratikum dan juga dilihat dari sarana dan prasarana yang masih kurang sehingga tidak bisa dilaksanakan secara langsung di sekolah.

3. *Develop* (pengembangan)

 Melakukan pengembangan dari hasil tahap perancangan yang bertujuan untuk menghasilkan karya akhir Aplikasi *Virtual Laboratory* yang informatif, komunikatif, efektif dan efisien.

4. *Disseminate* (penyebarluasan)

 Pada tahapan ini dilakukan pengukuran ketercapaian tujuan karya Aplikasi *Virtual Laboratory* dilihat dari beberapa aspek, yakni segi informasi, segi standar laboratorium, dan feedback dari target Audience. ditemukan berdasarkan data-data yang telah diperoleh pada tahap pendefenisian.

Adapun metode analisis data berdasarkan metode analisis 5W+1H.

1. *What* (Apa), Apa permasalahan yang ada didalam bahasan ini?

 Hal ini disebabkan karena keterbatasan jam pelajaran yang singkat sehingga guru di SMK Negeri 1 IV Koto Aur Malintang tidak dapat melakukan pratikum dan juga dilihat dari sarana dan prasarana yang masih kurang sehingga tidak bisa dilaksanakan secara langsung di sekolah.

2. *When* (Kapan), kapan masalah ini terjadi?

 Sejak awal mula sekolah beroperasi guru di SMK Negeri 1 IV Koto Aur Malintang sering tidak melaksanakan praktikum karena karena keterbatasan jam pelajaran yang singkat sehingga siswa SMK Negeri 1 IV Koto Aur Malintang tidak begitu mengetahui praktikum pada materi kemagnetan. Serta mengingat peralatan laboratorium sangat minim dan kualitasnya rendah , jadi perancang ingin merancang Aplikasi praktikum melalui media *Virtual Laboratory*, agar siswa dan khususnya guru fisika mendapat mengetahui materi praktikum yang tidak dapat dilaksanakan dilaboratorium.

- 3. *Where* (Dimana), Dimana permasalahan tersebut terjadi? Permasalahan tersebut terjadi di SMK Negeri 1 IV Koto Aur Malintang .
- 4. *Who* (Siapa), siapa yang menjadi target dari perancangan tersebut?

 Target *audience* dari perancangan Aplikasi *Virtual Laboratory* Materi Pembelajaran Kemagnetan Untuk Siswa SMK Negeri 1 IV Koto Aur Malintang adalah Siswa SMA/SMK Sederajat dan guru mata pelajaran Fisika, khususnya SMK Negeri 1 IV Koto Aur Malintang.

- 5. *Why* (Mengapa), Mengapa permasalahan ini bisa terjadi? Permasalahan ini terjadi diakibatkan kurangnya sarana dan prasarana praktikum di SMK Negeri 1 IV Koto Aur Malintang.
- 6. *How* (Bagaimana), bagaimana cara pemecahan masalah tersebut?

 Dari yang telah di uraikan di atas, timbulah ide cara mengatasi permasalahan ini dengan merancang Aplikasi berupa *Virtual Laboratory* yang kreatif, komunikatif dan informatif. Dengan penerapan pembelajaran menggunakan Aplikasi *Virtual Laboratory* berbasis offline sebagai bahan ajar guru di SMK Negeri 1 IV Koto Aur Malintang.

### **Hasil dan Pembahasan**

 Hasil dari perancangan Aplikasi *Virtual Laboratory* Materi Pembelajaran Kemagnetan telah efektif dan menarik minat pengguna terutama murid SMK Negeri 1 IV Koto Aur Malintang bersemangat pada pratikum memakai Aplikasi *Virtual Laboratory* lantaran lebih mudah & inovatif pada proses belajar. Berikut Tabel hasil uji kelayakan aplikasi :

- $\bullet$  1 = Sangat Tidak Setuju
- $2 =$ Tidak Setuju
- $3 =$  Setuju
- $\bullet$  4 = Sangat Setuju

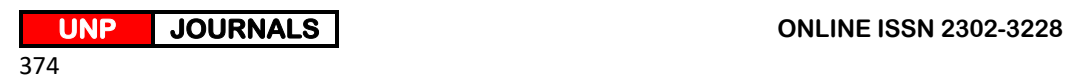

|     | $100.1$ $\pm 0.01$ . Note yether the model increase the state |            |
|-----|---------------------------------------------------------------|------------|
| No. | Pertanyaan                                                    | Hasil      |
| 1.  | Saya tertarik mengikuti pelajaran menggunakan                 | $= 62,5%$  |
|     | Aplikasi Virtual Laboratory.                                  | $= 37,5%$  |
| 2.  | Aplikasi yang digunakan sesuai dengan tujuan                  | $= 58,3%$  |
|     | pelajaran.                                                    | $= 41.7 %$ |
| 3.  | Aplikasi yang digunakan mudah dioperasikan.                   | $= 4,2%$   |
|     |                                                               | $= 50 %$   |
|     |                                                               | $= 50 %$   |
| 4.  | Aplikasi yang digunakan dapat membantu pengguna               | $= 50 %$   |
|     | dalam mempelajari materi kemagnetan.                          | $= 50 %$   |
| 5.  | Bahasa yang digunakan pada Aplikasi Virtual                   | $= 58,3%$  |
|     | Laboratory mudah dipahami.                                    | $= 41,7%$  |
| 6.  | Tampilan gambar/ilustrasi dalam Aplikasi Virtual              | $= 70,8%$  |
|     | Laboratory ini menarik.                                       | $= 29,2%$  |
| 7.  | Tampilan animasi dalam Aplikasi Virtual Laboratory            | $= 58,3%$  |
|     | ini menarik.                                                  | $= 41,7%$  |
| 8.  | Pengguna lebih termotivasi untuk belajar                      | $= 12,5%$  |
|     | menggunakan Aplikasi Virtual Laboratory.                      | $= 50 %$   |
|     |                                                               | $= 37,5%$  |
| 9.  | Saya merasa pratikum dengan Aplikasi Virtual                  | $= 62,5%$  |
|     | Laboratory lebih efektif dan efesien.                         | $= 37,5%$  |
|     |                                                               |            |
| 10. | Saya tertarik apabila pembelajaran terutama                   | $= 12.5 %$ |
|     | pratikum dilaksanakan dengan Aplikasi Virtual                 | $= 52,6%$  |
|     | Laboratory dapat diterapkan pada materi lain.                 | $= 25 %$   |
|     |                                                               |            |

Tabel 1. Uji Kelayakan Aplikasi ke Siswa

 Pada Aplikasi *Virtual Laboratory* Materi Pembelajaran Kemagnetan Untuk Siswa SMK Negeri 1 IV Koto Aur Malintang menggunakan konsep desain Isometric yaitu objek yang bukan berbentuk 3D asli karena dibuatnya dalam bentuk 2D sehingga dapat menghasilkan visual terlihat lebih menarik dan mudah dipahami pengguna Aplikasi ini. Warna-warna yang digunakan pada *asset* yaitu warna yang berhubungan dengan magnet seperti warna merah, biru, abu-abu. Tahap pengerjaan *Virtual Laboratory* melalui proses *motion* atau gerak, visual dan *kinetic typography* yang di animasikan semenarik mungkin, sehingga dapat disosialisasikan berupa Aplikasi 20 MB untuk Android. Format yang di pakai dalam media *Virtual Laboratory* ini memiliki resolusi 1920 x 1080 *pixel* dengan *Action Script* 3.0. Adapun cara penyebaran Aplikasi mengenai *Virtual Laboratory* ini adalah dengan instal Aplikasi di android.

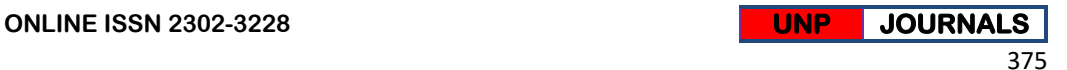

1. Pra Produksi

 Storyboard adalah tahap penuangan ide menjadi gambaran dan sketsa kasar yang mempresentasikan alur *scene Virtual Laboratory* yang akan dirancang.

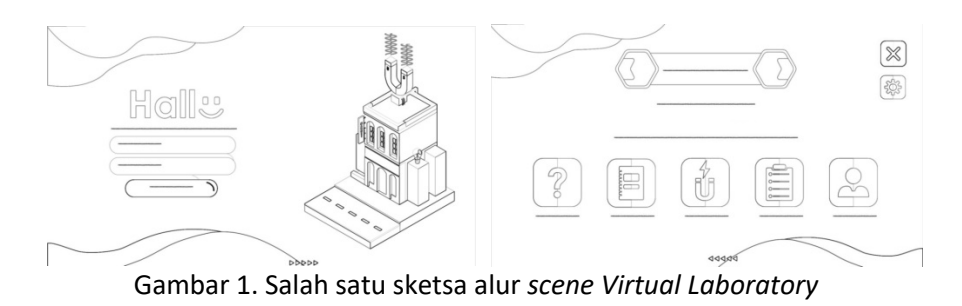

2. Produksi

 Pada tahap produksi, semua *asset* atau elemen yang dibuat pada pra produksi akan di visualisasikan pada tahap produksi ini. Tahapan produksi dibagi dalam beberapa fase sebagai berikut :

a. Pembuatan *Asset*

 Desain *Asset* ini menggunakan *Style isometric* yang menggunakan *grid isometric*. Karakteristiknya adalah mengacu kepada satu arah 3D. Warnawarna yang digunakan pada *asset* yaitu warna yang berhubungan dengan magnet seperti warna merah, biru, abu-abu.

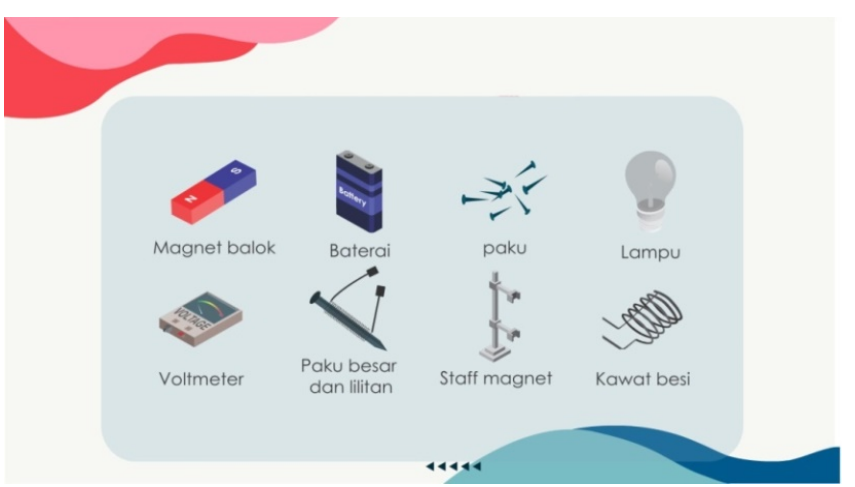

Gambar 2. Pembuatan *Asset* Aplikasi *Virtual Laboratory*

- b. *User Interface* (UI)
	- *1) User Interface Button*

 Media pembelajaran ini memerlukan beberapa *button* yang diperlukan. Desain button ini dibuat pada Aplikasi *Adobe Illustrator* lalu di import ke dalam Aplikasi *Adobe Flash*.

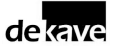

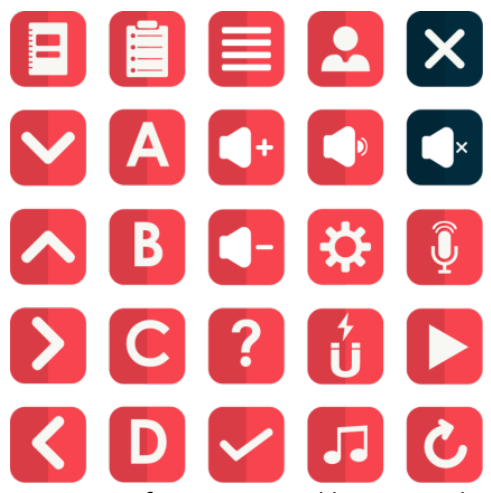

Gambar 2. *User Interface Button* Aplikasi *Virtual Laboratory*

2) *User Interface* Background

 Media pembelajaran ini memiliki beberapa backrgound yang diperlukan untuk memperindah tampilan, untuk desain background ini dibuat pada Aplikasi *Adobe Illustrator*.

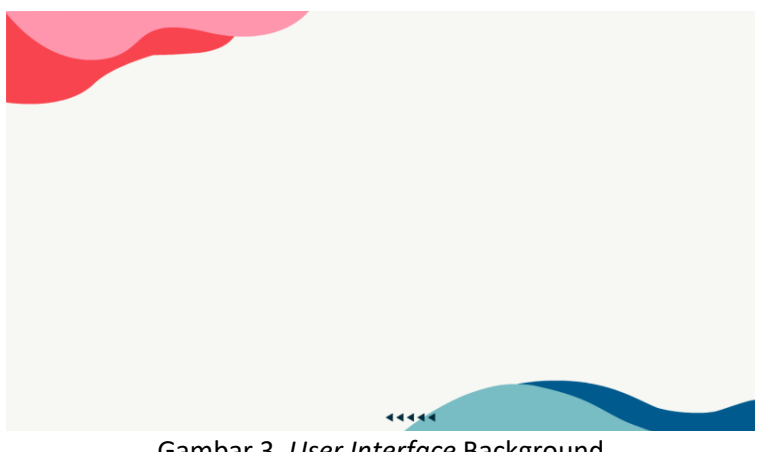

Gambar 3. *User Interface* Background

*3) User Interface Banner*

 Media ini mempunyai beberapa banner yang diperlukan untuk memperindah tampilan dan desain banner ini dibuat pada Aplikasi *Adobe Illustrator*.

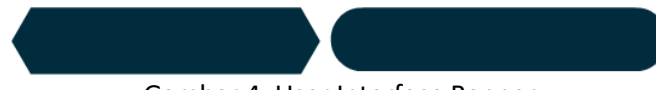

Gambar 4. User Interface Banner

c. Menggerakkan Objek (Animasi)

 Animasi merupakan proses menggerakan objek yang dilakukan setelah pembuatan *asset*-*asset* ilustrasi telah selesai dibuat. Selanjutnya pergerakan ke semua elemen-elemen desain yang dibuat dalam Aplikasi Adobe Illustrator seperti karakter, icon, font, ilustrasi yang akan dijadikan melalui Software Adobe Flash CS6 untuk dijadikan animasi.

**ONLINE ISSN 2302-3228 UNP JOURNALS** 

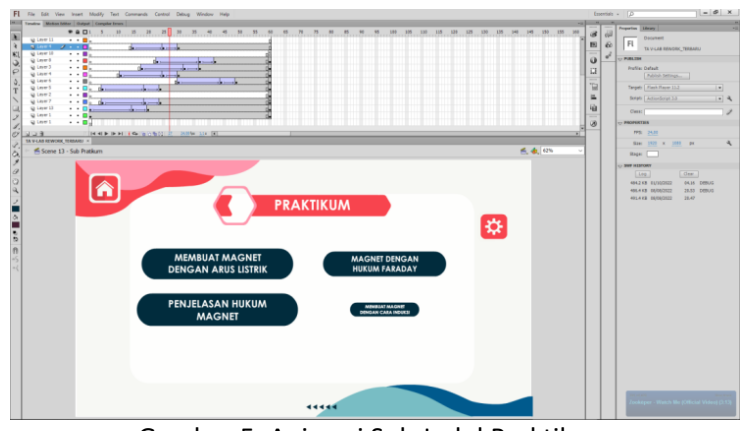

Gambar 5. Animasi Sub Judul Praktikum

d. Action Script 3.0 (Codingan)

 Pengertian Action Script adalah sebuah bahasa pemrograman yang digunakan oleh Adobe Flash Player serta Adobe AIR Environment. Berikut bahasa pemrograman yang dipakai dalam Aplikasi *Virtual Laboratory*.

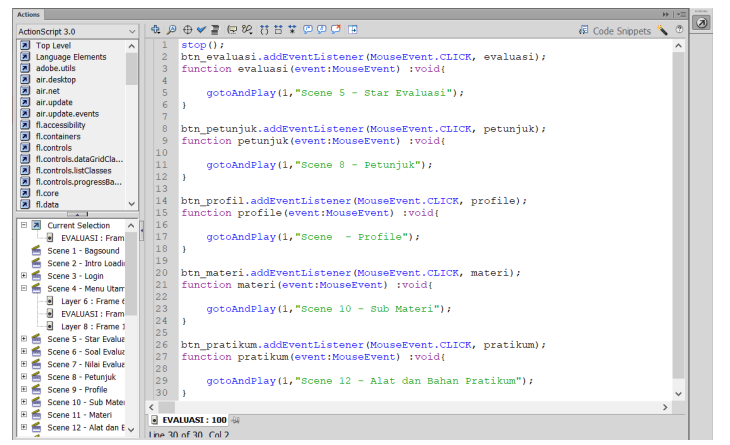

Gambar 6. Codingan Menu Utama

e. Icon Aplikasi

 Icon Aplikasi berfungsi sebagai Icon atau perwakilan suatu apikasi pada layar Handphone (andoid) dengan format PNG dengan ukura 72ppi.

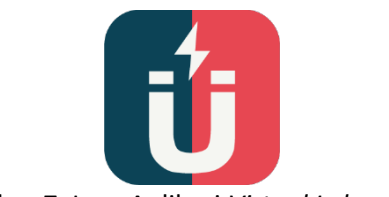

Gambar 7. Icon Aplikasi *Virtual Laboratory*

- 3. Pasca Produksi
	- a. Penggabungan *Scene*

 Pada fase ini, penggabungan semua *scene* yang lain menjadi satu Aplikasi *Virtual Laboratory*.

**UNP JOURNALS ONLINE ISSN 2302-3228** 

dekave

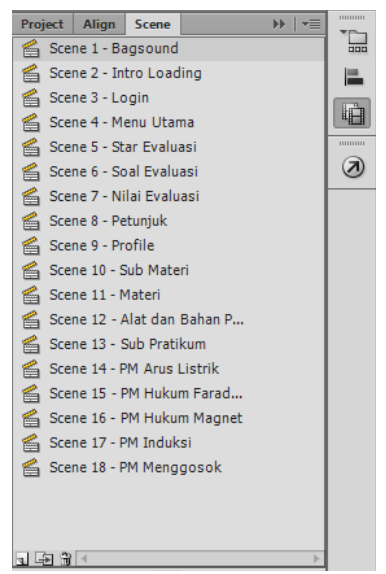

Gambar 8. Penggabungan Semua *Scene*

b. Input Audio

 Pada proses input audio, dilakukan penambahan backsound dan dubbing beserta sounds effect ke dalamnya, format berupa WAV.

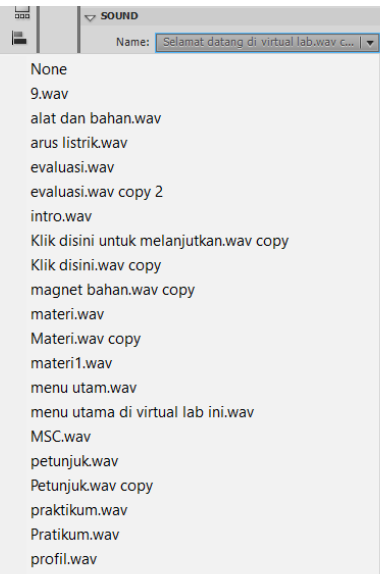

Gambar 9. Proses Input Audio

c. Rendering Aplikasi

 Rendering adalah tahap akhir dari perancangan Aplikasi *Virtual Laboratory* diamana semua unsur yang ada pada semua scene akan disatukan dan dikoversi menjadi sebuah Aplikasi. Dengan menggunakan software Adobe Animate, dengan format Apk for Android yang berukuran 20 Mb.

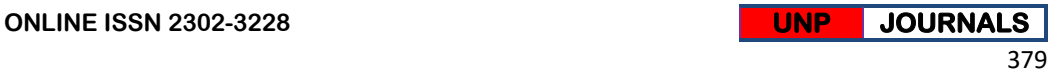

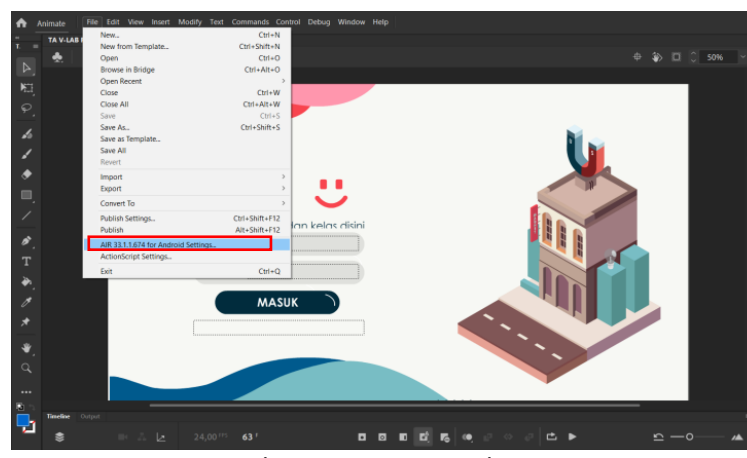

Gambar 10. Proses rendering

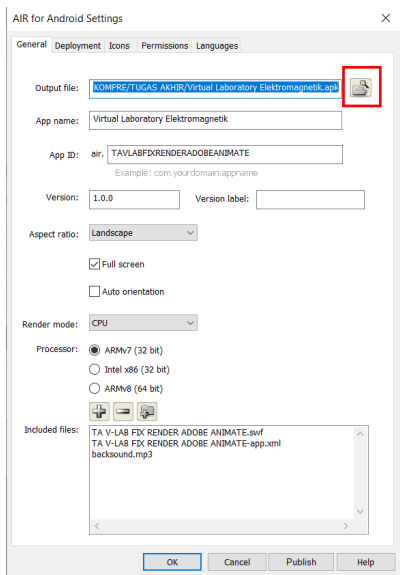

Gambar 11. Proses rendering AIR for Android Settings

# **Penutup**

## **A. Kesimpulan**

 Berlandaskan pada pengamatan dan hasil observasi yang penulis lakukan dapat disimpulkan bahwasanya masih banyak sekolah yang kurang melakasanakan dan memahami praktikum di laboratorium IPA khusunya siswa SMK Negeri 1 IV Koto Aur Malintang. Hal ini disebabkan karena keterbatasan jam pelajaran yang singkat sehingga guru tidak dapat melakukan pratikum serta dilihat dari sarana dan prasarana yang masih kurang sehingga tidak bisa dilaksanakan secara langsung di sekolah.

 Salah satu bentuk usaha dengan merancang Aplikasi *Virtual Laboratory* materi pembelajaran kemagnetan, melalui Aplikasi *Virtual Laboratory* siswa dan guru fisika dapat melangsungkan proses praktikum secara *offline* (android) tanpa harus melasanakannya di laboratorium langsung. Aplikasi *Virtual Laboratory* ini juga menyertakan media pendukung yang berfungsi untuk

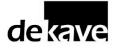

launching Aplikasi. Media pendukung diantaranya *Motion Graphic*, Poster, *X Banner*, *Notebook*, Stiker, dan Instagram.

**B. Saran**

Berdasarkan pembahasan dan kesimpulan dari perancangan Aplikasi *Virtual Laboratory* Materi Pembelajaran Kemagnetan Untuk Siswa SMK Negeri 1 IV Koto Aur Malintang, penulis mengemukakan beberapa saran :

- 1. Aplikasi *Virtual Laboratory* Materi Pembelajaran Kemagnetan Untuk Siswa SMK Negeri 1 IV Koto Aur Malintang dapat lebih berkembang dengan banyaknya praktikum tentang materi-materi pembelajaran, serta menciptakan Aplikasi-Aplikasi yang kreatif untuk media belajar sesuai dengan silabus guru SMK Negeri 1 IV Koto Aur Malintang.
- 2. Diharapkan peran dinas pendidikan dan sekolah agar lebih berfokus untuk melaksanakan praktikum yang menyesuaikan dengan perkembangan zaman.
- 3. Agar Aplikasi *Virtual Laboratory* dapat tetap dikembangkan dan disebarkan supaya tidak hanya bisa dilihat di lingkungan sekolah saja tetapi bisa di akses oleh khalayak umum.

### **Daftar Rujukan**

### **Jurnal :**

- Andrean, D., & Faisal, D. (2022). Aplikasi Berbasis Android Tentang Pembelajaran Pola Hidup Bersih dan Sehat. 11(3). https://doi.org/10.24036/dekave.v11i3.114148.
- Dea Amanda F., Purwaningssih.S, Dani.R (2022). Pengembangan media virtual laboratory menggunakan adobe flash cs5.5 pada materi difraksi laser. 10(1), 123–140.
- F. E. Tjahjono, S. C. W. (2019). Pengembangan E-Content Video Infografis Animasi 2D dengan Menggunakan Metode 4D. Jurnal IT-EDU, 4(2), 25–30. Hlm. 26- 27.

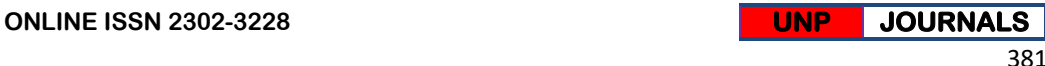